## Externer Speicher Serielles EEPROM 24C65

Die Zeiten haben sich wahrlich geändert. Wenn man an die frühen 80er Jahre denkt, so hatte man damals fast gar keinen Speicher zu Verfügung. Ein ZX81 von Sinclair war gerade einmal mit 1 Kilobyte RAM (Random Access Memory – löschbarer und neu beschreibbarer Speicher) ausgestattet. Geschicktes und ökonomisches Programmieren war angesagt. Eine sensationelle Leistung war es damals, das bekannte Spiel "Türme von Hanoi" in den 1KB -Speicher zu programmieren.

Nun ist die Arbeit mit der CControl auch nicht gerade eine Sache für Gigabytespezialisten. Doch immerhin sind hier 8 Kilobytes und noch ein paar Byte im Prozessor selbst zur Verfügung. Auf der CControlplatine befindet sich der externe Speicher in dem Chip 24C65.

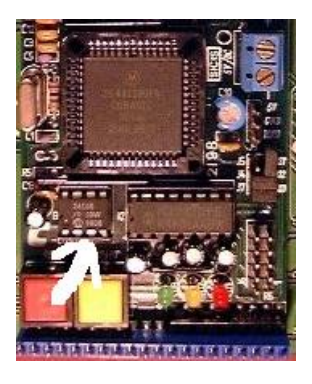

*Der 24C65 ist links als 8 - Pin - Chip erkennbar (weißer Pfeil).*

Im Gegensatz zu den üblichen (parallel angesteuerten) EEPROM's ist der 24C65 ein seriell arbeitender Speicher. Der Name EEPROM ist abgeleitet von: Electrically Erasable Programmable Read Only Memory. Er besitzt 8 \* 8 K (8\*1024) Speicherzellen und ist mit dem schon bekannten I2C – Bus ausgestattet, über den die komplette Kommunikation läuft.

Normalerweise kann man den Chip dazu benutzen, um das Basicprogramm einzuladen und z.B. Messwerte oder andere Daten zu speichern. Den Speicherplatz im Chip muss man sich dann mit dem Basicprogramm teilen.

Mitunter macht es Sinn, die Daten außerhalb der CControl abzulegen, um sie anschließend wieder einzulesen. Vielleicht aber macht es auch nur Spaß, einmal mit einem externen Speicher zu experimentieren. Der problemlose Anschluß des kleinen Chips und sein Preis von ca. 6.- DM machen diese Experimente spannend.

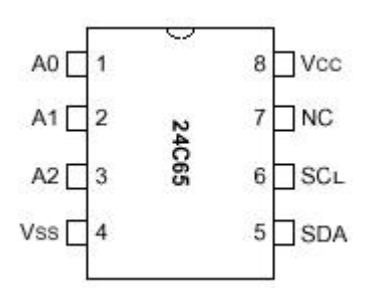

Das Anschlussbild ist sicher leicht zu verstehen. A0, A1, A2 sind wieder die Adressierungspins für den I2C-Bus. Insgesamt 8 dieser Speicher könnten an einem I2C – Bus angeschlossen werden. Hier muss man natürlich einschränken. Der Chip auf der CControlplatine ist schon fest verdrahtet und daher fällt diese Adressierung aus.

Die Systemadresse des 24C65 ist fest eingestellt auf hex A0 oder dezimal 160. Da alle A - Eingänge auf der Platine auf Masse liegen, ist diese Adresse vergeben. Mögliche Adressierungen also: 162, 164, 166, 168, 170, 172, 174.

Die bekannten seriellen Busleitungen SDA (Daten) und SCL (Clock) sowie VCC (+5 Volt) und Masse VSS sind im Anschlußbild zu erkennen. Das ist schon alles, was angeschlossen werden muß, so dass man es sich sogar leisten kann, den 8. Pin unbeschaltet zu lassen.

Im Laufe dieses Abschnitts werden wir verschiedene Möglichkeiten erarbeiten, wie man mit dem Chip kommunizieren kann.

Zunächst einmal muß man sich klarmachen, dass alle zu speichernden Daten einer strengen Ordnung unterworfen sind. Das A&O ist die Adressierung. 8192 Bytes (64 Kilobit) können abgespeichert werden. Das heisst, dass es daher auch 8192 Speicherplätze gibt.

Das, was an Platz 7 abgelegt wurde, muss später wieder von Platz 7 abgeholt werden. Damit wären wir bereits bei der wichtigsten Aufgabe:

- 1. Senden des Adressbytes (Chipadresse 160 + A Eingangsadresse + Lesen/Schreiben)
- 2. Senden der gewünschten Adresse innerhalb des Speichers.

Ein Byte besteht bekanntlich aus 8 Bit, was 256 verschiedene Wertigkeiten bedeutet. Mit 256 Möglichkeiten können wir jedoch nicht alle 8192 Adressen erreichen. Ein zweites Byte wird hier eingesetzt, ein sogenanntes Highbyte und ein Lowbyte. Mit 2 Bytes können wir jetzt 65536 (256\*256) Zustände darstellen, das reicht auf jeden Fall aus. Bei einer 8 – Bit orientierten Elektronik (CControl und 24C65) hat man oft mit diesen Umrechnungen zu tun, wenn man grössere Werte darstellen will. Um die Handhabung der beiden Bytes zu verstehen, habe ich die Zerlegung hier einmal in Basic realisiert.

Der Wert des Highbytes ist einfach mit 256 zu multiplizieren, danach wird der Wert des Lowbytes addiert. Umgekehrt geht es genauso: Der Wert wird durch 256 dividiert, das ganzzahlige Ergebnis ergibt das Highbyte. Der Rest ergibt das Lowbyte.

 $Wert = 1000$ Highbyte = Wert  $/256$ Lowbyte = Wert MOD 256

Ergebnis:

Highbyte  $= 3$ Lowbyte  $= 232$ .

Umgekehrt geht es dann genauso:

Wert = Highbyte \* 256 + Lowbyte

 $3 * 256 = 768$  $768 + 232 = 1000$ 

Bekanntlich führen viele Wege nach Rom. Man könnte es auch etwas komplizierter programmieren. Hier nur als Beispiel gedacht, wie man 16 Bit auch in zwei Werte auftrennen könnte.

for  $i = 15$  to 0 step  $-1$ if i>7 and adresswert and (1 shl i) then adrhi=adrhi + (1 shl (i-8)) if i<8 and adresswert and (1 shl i) then adrlo=adrlo + (1 shl i) next i

Die oberen 8 Bit der 16 Bit langen Variablen **adresswert** werden mit ihrer Wertigkeit verglichen und das Highbyte **adrhi** errechnet, danach sind die unteren 8 Bits dran. Das Ergebnis steht dann in **adrhi** und **adrlo**.

Damit können wir jetzt die Anforderung präziser umsetzen:

- 1.) Senden des Adressbytes (Chipadresse 160 + A Eingangsadresse + Lesen/Schreiben)
- 2.) Ermitteln des Highbytes und senden
- 3.) Ermitteln des Lowbytes und senden.

In meinem Versuchsaufbau war der externe Speicher mit der Adresse A0=high, A1=low und A2=low versehen. Dieses ergibt die Chipadresse 160 + 2 = 162 oder hex A2. Die ersten Programmschritte sehen daher so aus:

Define adresswert word Define adrhi byte Define adrlo byte Define i2c\_ein byte Define i2c\_aus byte Define adresse &HA2 #main print "Adresse eingeben" input adresswert adrhi = adresswert / 256 adrlo = adresswert mod 256 gosub start  $i2c$  ein = adresse gosub putbyte gosub getack  $i2c$  ein = adrhi gosub putbyte gosub getack  $i2c$  ein = adrlo gosub putbyte gosub getack

Dieser Vorspann ist für alle Operationen gleich, sowohl für Lese- wie für Schreiboperationen. Im folgenden unterscheiden sich die beiden Routinen. Zunächst soll ein Byte gelesen werden. Mit einer neuen Startbedingung wird ein gosub stop überflüssig.

```
gosub start
I2c_ein = adresse + 1 ' Lesen
gosub putbyte
gosub getack
gosub getbyte
gosub givenoack
print "Speicherzelle " adresswert; " = " ; i2caus
```
Das Unterprogramm givenoack enthält zum einen die Signalisierung, daß kein weiteres Byte mehr gelesen werden soll, zum anderen verzweigt es in die Stoppbedingung. Die Aktion ist beendet.

Beim Schreibvorgang ist dieses ähnlich:

gosub start i2cein = adresse ' Schreiben gosub putbyte gosub getack print "Schreibwert eingeben: " input i2c\_wert gosub putbyte gosub getack gosub stop

Damit ist es jetzt möglich, eine Adresse innerhalb des 24C65 auszuwählen und einen 8 – Bitwert einzutragen. Der Wert bleibt nun mindestens 10 Jahre gespeichert, auch wenn man die Versorgungsspannung wegnimmt. Mitunter möchte man mehrere Werte gleichzeitig lesen / schreiben – oder besser: nacheinander lesen / schreiben. Auch dieses ist leicht möglich.

Der Vorspann bleibt gleich. Die Leseroutine für 10 Bytes sieht dann so aus:

```
gosub start
I2c_ein = adresse + 1 ' Lesen
gosub putbyte
gosub getack
for i=1 to 10
gosub getbyte
if i < 10 then gosub giveack else gosub givenoack
print "Speicherzelle " adresswert+i; " = " ; i2caus
next i
```
Wir sehen an der Zeile mit der if < 10 – Bedingung, dass nur beim letzten Byte die Unterroutine givenoack aufgerufen wird, die dem Chip mitteilt: letztes Byte gelesen, stop – Bedingung einleiten.

Auch beim Schreibvorgang können wir mehrere Bytes nacheinander schicken, ohne jeweils die Anfangsroutine zu senden. Ein interner Zeiger im Chip erhöht jeweils die Adresse, so daß das gesendete Byte an der richtigen Stelle gespeichert wird.

```
gosub start
i2cein = adresse ' Schreiben
gosub putbyte
gosub getack
for i=1 to 50
i2c ein = igosub putbyte
gosub getack
next i
gosub stop
```
Es gibt noch weitere Möglichkeiten, um die Bytes in den Speicher zu bringen und sie später auszulesen. Es würde jedoch den Rahmen sprengen, wenn man diese Möglichkeiten alle genau erklären würde. Im Datenblatt auf der CD kann man diese Möglichkeiten nachlesen und selbst damit experimentieren. Hier soll es genügen, dass wir mit den aufgezeigten Routinen den Speicher vollständig bedienen können.

Wenn man sich die Dateioperationen in Basic ansieht, so kann man jetzt sicherlich besser verstehen, wie sie funktionieren. Hier gibt es die Dateibefehle.

open# for write, open# for read, open# for append, print# und input# und close#.

Open# for write bewirkt in Basic, dass alte Dateiinhalte überschrieben werden und die Speicherung der eingegebenen Werte am Anfang der Datei beginnt. In unserem Falle würden wir hier einfach auf die Adresse 0 verweisen und dort mit der Speicherung beginnen. In der Praxis jedoch wird man wahrscheinlich erst bei Adresse 3 anfangen. Wir sehen gleich, warum das so ist.

Ein open# for append wirkt etwas anders. Der Speicherinhalt bleibt erhalten und das neu zu speichernde Byte wird hinter das zuletzt gespeicherte Byte gesetzt. Die Adresse, in der das zu speichernde Byte abgelegt werden soll, merkt man sich normalerweise in den ersten zwei Bytes am Speicheranfang. Adresse 0 – Highbyte, Adresse 1 – Lowbyte. Bei einem neuen Appendbefehl werden daher die ersten beiden Bytes gelesen, der Wert des Adresszeigers um 1 erhöht und dann an der richtigen Stelle abgespeichert.

Mit close# wird eine Dateioperation abgeschlossen. Das ist der Moment, in dem man den Adresszeiger in die ersten beiden Bytes abspeichert. Will man in der Anwendung mit den Append – Möglichkeiten arbeiten, so muss man die gesendeten Bytes also immer mitzählen, damit der Adresszeiger immer mit seiner aktuellen Position abgespeichert werden kann. Hat man Anwendungen, die immer mit einem ,frischen' Dateiinhalt beginnen, so kann man darauf verzichten.

Mit open# for read wird eine Leseoperation eingeleitet, d.h. es wird bei der Übermittlung der Systemadresse das Lesebit gesetzt.

Print# entspricht daher einem putbyte, input# entspricht dem getbyte und der close# - Befehl findet sich im I2C-Programm als stop oder getnoack wieder.

Man wird bei der Speicherung über den I2C-Bus feststellen, dass der Lese- wie der Schreibvorgang relativ langsam abläuft. Zum einen ist es der zeitaufwendige I2C-Bus selbst, zum anderen kommt noch der 24C65 hinzu, der für jedes zu speichernde Byte einen Brennvorgang auslösen muss, der um die 10msec dauert.

Um zumindest die Kommunikation mit dem Speicher zu beschleunigen, kann hier wieder ein Assemblerprogramm helfen.

Vorab sei noch erklärt, dass man mit dem SYS – Befehl aus Basic dem Assemblerprogramm Werte übergeben kann. Diese werden dann in der CControl in bestimmten Registern abgeholt. Ein SYS &H0101 adresse z.B. führt dazu, dass der 8 Bit-Wert im Register \$092 abgelegt wird. Bequem ist die Abspeicherung größerer Werte als 255. Wird z.B.

SYS & H0101 1000 übertragen, so wird der Wert 1000 in ein Hibyte und ein Lobyte zerlegt. Das Hibyte mit dem Wert 3 finden wir dann an der Adresse \$091, das Lobyte mit dem Wert 232 an der Adresse \$092.

Man muss noch wissen, dass bei der Übergabe mehrerer Parameter die erste Speicherstelle jeweils um 2 nach oben geschoben wird. In dem untenstehenden Programm werden 4 Werte mit dem Sys - Befehl übergeben. Daher teilt sich der Speicherbereich so auf:

Sys adresse, adresszeiger, wert, richtung

richtung ist ein Byte, es wird zuletzt gesendet und erhält daher den ersten Speicherbereich für das Lowbyte. \$092 beinhaltet den Wert von richtung, \$091 bleibt frei und könnte vom Assemblerprogramm anderweitig benutzt werden.

adresszeiger ist eine Wordvariable und belegt \$093 mit dem Hibyte und \$094 mit dem Lobyte.

wert und richtung sind wieder Einbytevariablen und sind an den Adressen \$096 und \$098 abholbar, \$095 und \$097 werden im Assemblerprogramm als Hilsregister genutzt.

Diese Methode der Parameterübergabe geht nur mit einer neueren Software. Das neuere Programm CCEW32D.EXE ist auf der CD vorhanden. Man kann die Parameterübergabe auch noch anders realisieren, wobei man dann jedoch das Hibyte und das Lobyte selbst errechnen muss.

Man deklariert dann die Variablen in Basic und holt sie an den 24 reservierten Variablenadressen ab. Der Userbereich beginnt hier ab Speicherzelle \$0A1. Eine Deklaration würde dann so aussehen. Entsprechend der Daklarierung werden die Speicherzellen vergeben.

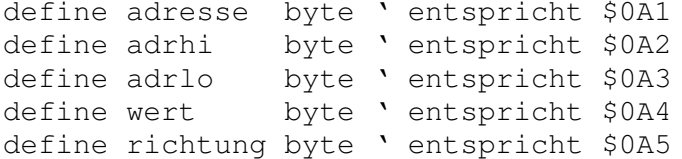

Das Assemblerprogramm ist ähnlich wie das Basicprogramm aufgebaut.

```
* Assemblerprogramm zur Kommunikation mit einem
* SEEPROM 24C65
* Programmname 24C65.ASM
* Compilat 24C65.S19
* BASIC 24C65.BAS
% bport equ $01 ; Digital<br>ports 1 – 8 bpdir equ $05 ; Richtung port B data equ 7 ; Richtung port B clock equ 6 ; Clockport (Port 7) adresse equ $098 ; aus Basic<br>adrhi equ $098 ; aus Basic<br>adrhi equ $095 ; Adresszeiger high
                            ; Digitalports 1 - 8
                                 ; Lesen oder schreiben
```
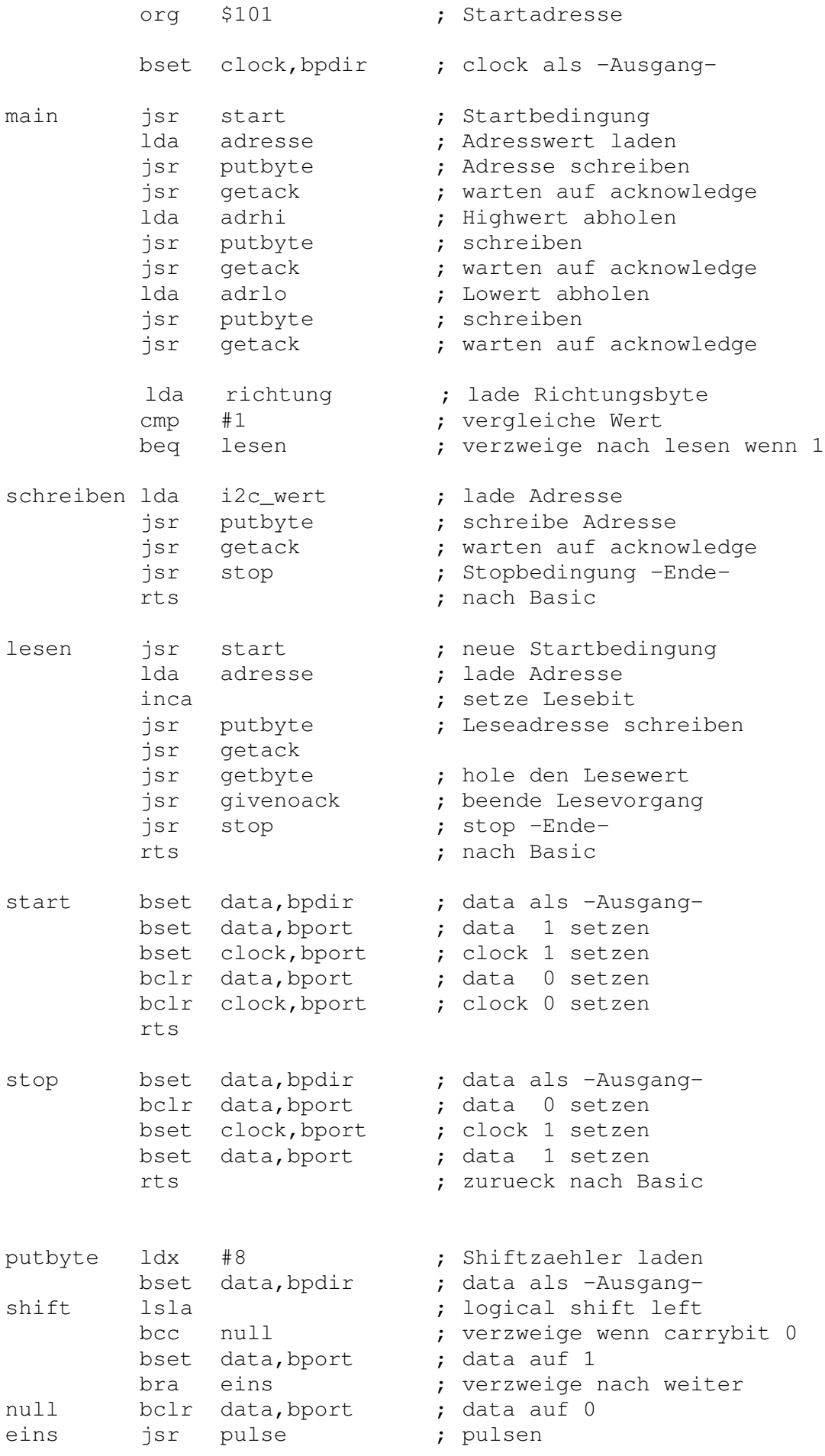

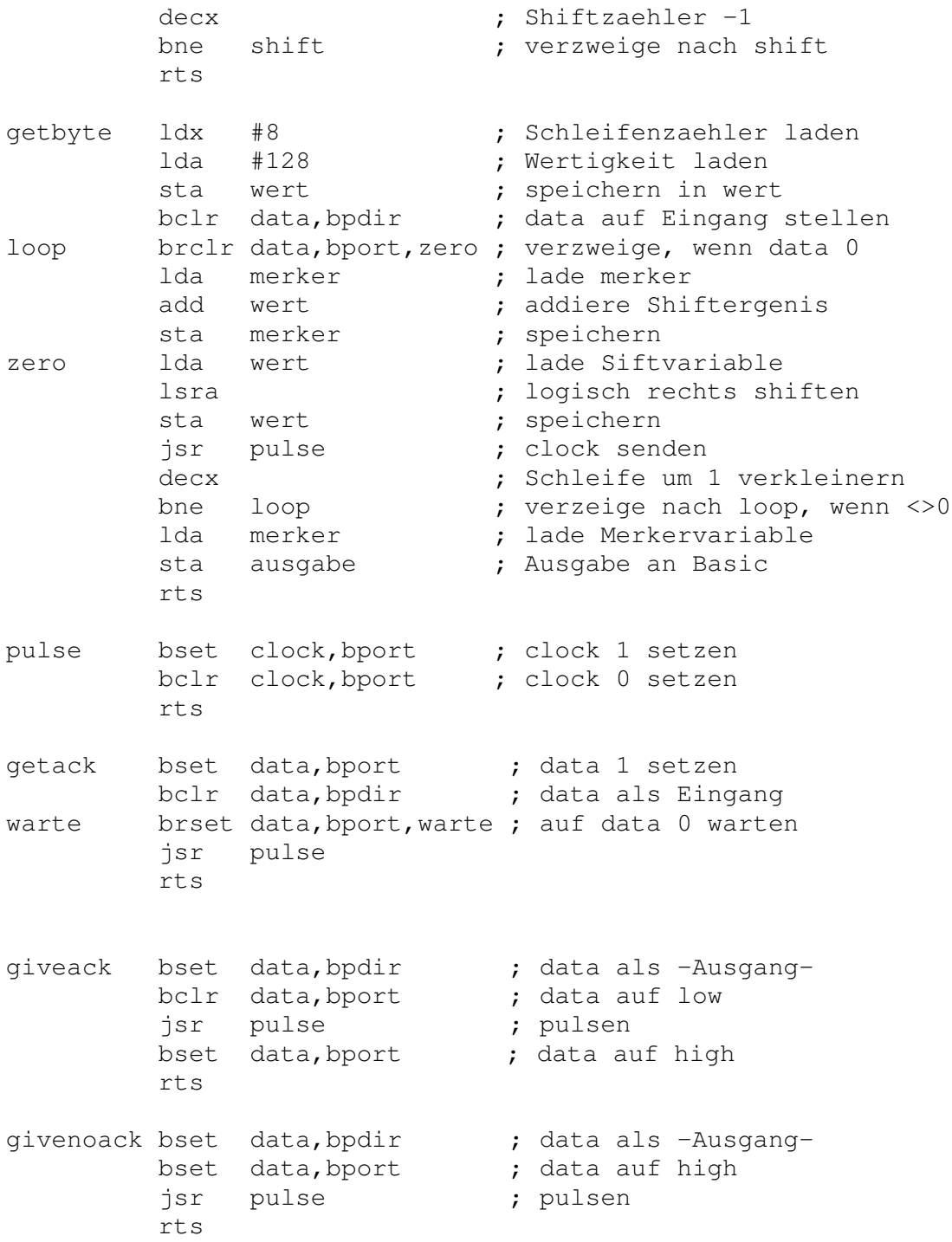

Mit dieser Routine sollte der Datenverkehr zwischen CControl und 24C65 bedeutend schneller ablaufen. Natürlich gehört noch ein Basicprogramm dazu. Hier ein ein ganz einfach gestaltetes Programm, das den Speicher ständig ausliest, beim Overflow dann von vorne wieder anfängt.

```
define ausgabe byte ' Liegt auf $0A1
define wert byte ' Schreibwert
define i word ' Wordvariable für Adresszeiger
wert = 65#main
sys &H0101 &HA2, i, 65, 1
```
print ausgabe; " ";  $i = i + 1$ goto main

syscode "24C65.s19"

Wenn das Programm in dieser Weise läuft, so wird der Speicher von der Adresse 0 an gelesen. Ändert man den letzten Parameter 1, der für Lesen steht in eine 0, so wird der Chip mit wert, vollgeschrieben, in obigem Falle mit 65.

Beim Laden des Programmes wird man erkennen, dass es sehr lange dauert, bis die Assemblerdatei eingelesen ist. Wenn man anschließend mit dem Basicprogramm experimentieren möchte, so ist es sinnvoll die Assemblerroutine im internen Speicher zu belassen. Sie braucht nicht jedesmal neu geladen werden. Wenn man sie mit einem Hochzeichen 'ausremt', so wird nur das kleine Basicprogramm geladen. Erst wenn man im Assembler wieder etwas ändert, muß natürlich die Datei neu eingelesen werden.

Wenn man die Systemressourcen des Programmes kennt (ich bekam glücklicherweise das Programmlisting in die Hand), so kann man noch effektiver programmieren. Ich möchte an dieser Stelle eine Hinführung für Spezialisten und solche, die es werden wollen, dokumentieren. Da sich ein 24C65 als Programmspeicher auf der Platine befindet, muss natürlich auch der I2C-Bus im System realisiert sein. Wenn man weiß, wo die Routinen gespeichert sind, so kann man effektiver Assemblerprogramme schreiben, indem man die eingebauten Routinen nutzt.

Ich muß allerdings dazu sagen, dass ich mir beim Experimentieren oftmals das Programm zerschossen habe, weil man schnell in Konflikte mit dem 24C65 auf der Platine kommen kann, das ja das Basicprogramm beherbergt.

Jedenfalls kann man nichts kaputtmachen – ein erneutes Laden des Programms bringt alles wieder ins Lot.

Bei der Konstruktion von Lallus haben wir zwei Digitalports für einen eigenen I2C-Bus geopfert, obgleich SDA und SCL auf Pins herausgeführt sind. Diese Pins kann man natürlich nutzen, wenn man das entsprechende Spezialwissen hat. Sie können sich vielleicht erinnern, dass Sie in der Bedienungsanleitung gelesen haben, SDA und SCL \* für spätere Anwendungen reserviert.'

Wenn Sie es sich zutrauen, die beiden Pins SDA (11 auf Steckleiste 2) und SCL (12 auf Steckleiste 2) anzuzapfen und sie mit dem I2C-Bus von Lallus zu verbinden, so können Sie die weiter unten erklärten Routinen benutzen.

Sie gewinnen dann zwei zusätzliche Digitalports, wenn Sie alle I2C-Funktionen mit den Systemroutinen erledigen. Wenn Sie die Lallusplatine benutzen, so sollten Sie die Verbindungen zum I2C-Bus (Port 8 und Port 7) auftrennen. Wohlgemerkt: nur der sollte das tun, der später evtl. auch alles rückgängig machen kann.

Fangen wir an.

Alle Systemressourcen sind irgendwo in der CControl gespeichert. Im festen ROM-Bereich gibt es daher auch Adressen, die man über den Assembler anspringen und daher nutzen kann. Der I2C-Bus ist mit wenigen multifunktionalen Routinen realisiert.

Ein I2C\_start schreibt die Startbedingung und das Adressbyte weg, holt das acknowledge. Ein i2C Last meldet nicht mehr lesen' und stop. Im Programm sind die Einsprungadressen für die verschiedenen I2C-Funktionen ersichtlich. Die Auskommentierung gibt Aufschluss über die Funktionen.

Wichtig ist, daß man den Chip 24C65 mit dem Basicprogramm ordnungsgemäß vom Bus abmeldet und ihn nach der Aktion wieder anmeldet, damit das Basicprogramm weiter arbeiten kann. Wie oben bereits beschrieben, speichert man den Adresszeiger mit Hibyte und LoByte in einem Register ab. Hier ist es \$066 und \$067. Diese Werte muss man dem Chip wieder liefern, wenn man sich vom Bus abgemeldet hat.

```
* Programmname: 24c65sys.asm
* Compilat 24C65sys.s19
* Basic
             24c65.basequ $098 ; speichert die Chipadresse
adresse
i2c_werthi equ $095 ; speichert die Adresse hi
i2c_wertlo equ $096 ; speichert die Adresse low
i2c_wert equ $094 ; speichert den Schreibwert
richtung
         equ $092 ; Lesen oder schreiben
ausgabe equ $0A1
i2c_start equ $083C ; Start, schreiben, acknowledge
i2c write equ $0846 ; schreiben, acknowledge
i2c_read equ $086F ; lesen
i2c<sup>1</sup>ast equ $08BB ; no acknowledge, stop<br>i2c<sub>6</sub>stop equ $08E5 ; stop
         equ $066 ; wo steht der Basiczeiger hi
adrhi
        equ $067 ; wo steht der Basiczeiger lo
adrlo
org $101
        jsr i2c_last ; Speicher vom Bus nehmen
        ldx adresse ; Adresse laden
        jsr i2c_start ; Adresse
                                senden
        ldx i2c_werthi ; Adressbyte hi lesen
        jsr i2c_write ; Adressbyte hi schreiben
        ldx i2c_wertlo ; Adressbyte lo lesen
        jsr i2c_write ; Adressbyte lo schreiben
        ldx adresse ; liest die Chipadresse
        lda richtung ; Lesen oder Schreiben
        cmp #1; pruefe auf 1
        beg lesen ; verzweige nach lesen
schreiben ldx i2c_wert ; lade i2c_wert
        jsr i2c_write ; schreibe
        jsr i2c_last ; nicht mehr lesen, stop<br>bra restore ; verzweige immer
```
; Lesebit hinzufuegen lesen incx

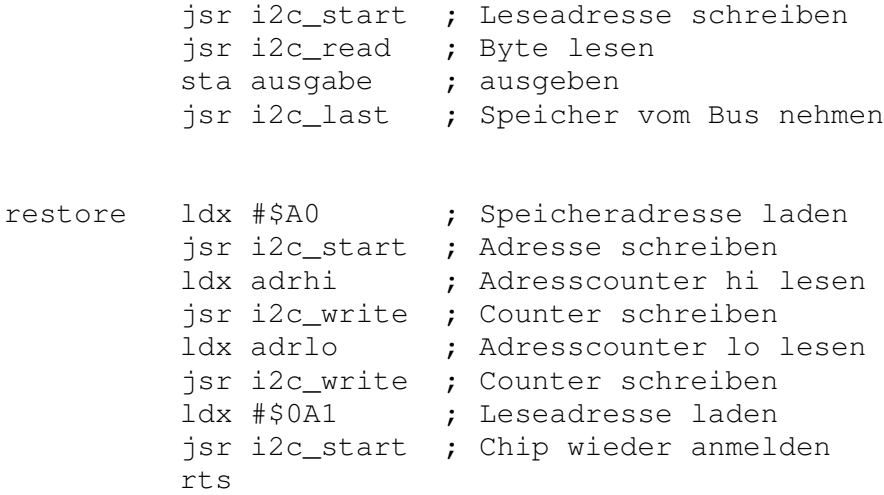